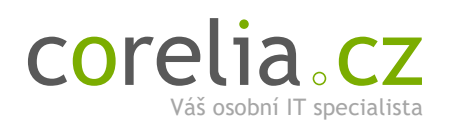

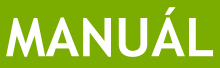

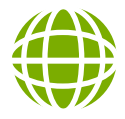

### Připojení k internetu

Máte-li nainstalovanou naši bezdrátovou přijímací jednotku, je obvykle nakonfigurována tak, aby byl přístup k internetu možný ihned po připojení počítače nebo domácí sítě do výstupu **LAN** napájecího slučovače. **Nikdy nezapojujte svou domácí techniku na výstup ze slučovače, který je označen POE!** Do tohoto výstupu je svedeno napětí z elektrické sítě a mohlo by dojít k vážnému poškození Vaší techniky.

Máte-li router, je třeba zapojit přívod internetu do jeho vstupu označeného **WAN** (někdy také **INTERNET**) a nastavit jej pro automatické získání adresy (dynamické, nebo také DHCP). Výstupy 1 až 4 slouží k připojení domácích zařízení. Svou bezdrátovou (WiFi) síť nezapomeňte **zabezpečit dostatečně silným heslem!**

Používáte-li e-mailové klienty Outlook, Thunderbird apod., **SMTP** nastavte na hodnotu **mail.bluetone.cz.** Doporučujeme používat autorizaci. Pokud potřebujete využívat jiný server odchozí pošty, kontaktujte nás.

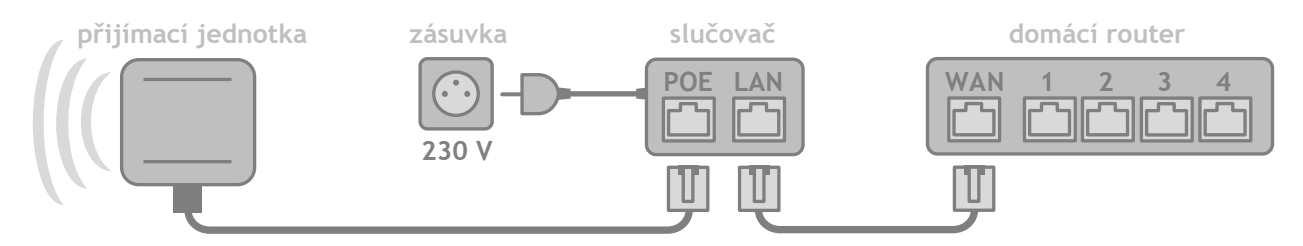

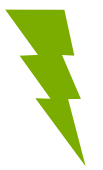

## Hlášení závad

Jediný korektní způsob, jak nahlásit závadu na připojení, je zasláním **SMS** na číslo **606 558 558.** Ve zprávě stručně popište problém a uveďte **číslo smlouvy a Vaše jméno.** Nahlášenou závadu co nejdříve prověříme a ozveme se Vám zpět. SMS lze posílat non-stop. Garantujeme odstranění závady do 48 hodin **od nahlášení.**

**TIP:** Před zasláním SMS zkuste vypnout a zapnout všechny síťové prvky včetně napájení přijímací jednotky. Ověřte, zda napájení všech zařízení funguje a že máte správně propojenou veškerou kabeláž (dle schématu výše).

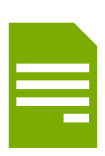

# Úhrada plateb

Začátkem nového zúčtovacího období zasíláme **na kontaktní e-mail klienta** vyúčtování za uplynuté období (obvykle za uplynulý měsíc). Splatnost faktury je vždy **20. dne** po konci zúčtovacího období - tedy např. platba za březen musí být **na náš účet připsána** nejpozději 20. dubna. Platbu za první měsíc tvoří poměrná část za dny, kdy byla služba používána. V**ariabilním symbolem** všech pravidelných plateb je **číslo Vaší smlouvy,** které najdete v levém horním rohu smlouvy. Doporučujeme nastavit si trvalý platební příkaz.

**TIP:** Pokud platíte řádně a včas, připisují se Vám věrnostní body – kredity, za které si můžete vybírat pěkné dárky.

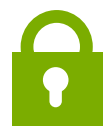

### Klientský portál

Na našem klientském portálu na adrese **https://portal.corelia.cz** naleznete všechny vystavené faktury, můžete si zkontrolovat stav plateb či stav Vašich kreditů, za které si lze **objednávat hodnotné dárky.** Portál slouží i pro žádosti o změnu služeb či generování zálohových faktur pro úhradu služeb bitcoinem. Při prvním vstupu si pomocí funkce **obnovení hesla** vytvořte své nové heslo pro přihlášení.

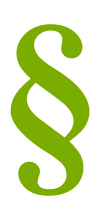

### Smluvní podmínky

- Smlouva se uzavírá **na dobu neurčitou s výpovědní lhůtou 30 dnů.**
- Poskytovatel se zavazuje odstranit problémy s připojením do **48 hodin o nahlášení** závady uživatelem.
- Uživatel zodpovídá za činy své i všech dalších osob, kterým umožní přístup ke službám Poskytovatele.
- Uživatel odpovídá za stav zařízení poskytovatele a je povinen umožnit mu přístup k tomuto zařízení.
- V případě poškození nebo zničení zařízení je **uživatel povinen hodnotu tohoto zařízení uhradit.**
- Uživatel se zavazuje hradit všechny služby řádně a včas. V případě prodlení uživatele s úhradou může poskytovatel účtovat **smluvní pokutu** a také veškeré náklady spojené s vymáháním této dlužné částky.
- Poskytovatel smí měnit parametry služeb a uplatňovat FUP, aby zajistil maximální kvalitu svých služeb.
- Uživatel je povinen **do 14 dnů po zániku smlouvy navrátit veškerá zapůjčená či pronajatá zařízení.**

**v 2023-04-25/a**

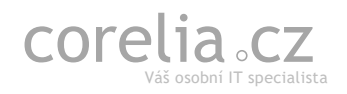

 $\Box$  $\blacktriangleright$  info@corelia.cz

+420 606 558 558 Požárnická 84/40 35-8386470297/0100

info@corelia.cz 748 01 Hlučín **http://www.corelia.cz**